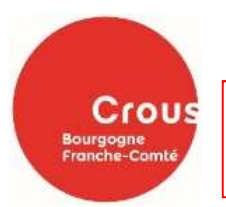

# DOSSIER BOURSE ET/OU LOGEMENT = un DOSSIER UNIQUE, les deux demandes se font en même temps.  $\Rightarrow$  Du 1er mars au 31 mai

1/ Connectez-vous sur : messervices.etudiant.gouv.fr et cliquez sur « demande de dossier social étudiant (DSE) »

- $\checkmark$  Cocher Bourse et la case « demande de logement » (si vous voulez un logement) en faisant votre D.S.E
- Choisir jusqu'à 4 vœux d'études (modifiable par la suite en contactant le CROUS). NB : faites votre dossier même si votre orientation reste incertaine, nous modifierons vos vœux à votre demande plus tard. Pour les néo-bachelier, un lien d'activation du compte MSE est envoyé automatiquement lors de la création de votre compte Parcoursup, il ne faut pas recréer de nouveau compte MSE.

2/ Le CROUS BFC étudie votre dossier et selon votre situation personnelle et familiale, vous recevrez par e-mail :

- Soit une demande de complément d'informations et/ou de documents.
- Soit une notification.

En cas de demande de bourse : cette notification sera conditionnelle (= réponse de principe pour votre demande de bourse) qui sera à présenter à la scolarité de votre établissement au moment de votre inscription. A la suite de votre inscription, vous recevrez une notification définitive.

Point pratique : avant de commencer la saisie de votre dossier, préparez l'avis fiscal 2023 sur les revenus 2022 de la famille. En fonction de votre situation familiale, différents documents vous seront demandés.

# **⇒** Début mai

3/ Réception par e-mail, d'un mail vous indiquant les modalités pour déposer vos 4 vœux de logement sur le site trouverunlogement.lescrous.fr

# $\Rightarrow$  Du 11 juin au 2 juillet

## 5/ Attribution des logements

 $\checkmark$  Phase principale : 4 tours d'affectation (un par semaine)

## 6/ Confirmation

- $\checkmark$  Si un logement vous est attribué, vous disposez d'un délai de 48h pour confirmer votre choix en payant par CB les frais de réservation (100 €, déduits du 1<sup>er</sup> loyer).
- $\checkmark$  Pour finaliser l'attribution du logement, des pièces complémentaires vous seront demandées.

# $\Rightarrow$  A partir du 9 juillet

7/ Phase complémentaire : tous les étudiants (boursiers ou non) peuvent consulter les offres restant disponibles.

 De nouvelles offres sont mises en lignes tout au long de l'été en fonction des désistements, pensez à consulter régulièrement le site.

#### Récapitulatif :

- Saisir sa demande DSE le plus tôt possible à partir du 1er mars (délai limite = 31 mai).
- Confirmation par mail du dépôt de votre DSE
- Le Crous reviendra vers vous pour une demande de pièces justificatives si nécessaire.
- Ajout éventuel de pièces complémentaires dans la rubrique « suivi du dossier social étudiant »
- Réception de votre notification conditionnelle
- Inscription dans un établissement
- Réception de votre notification définitive
- Mise en paiement de la bourse (Vous devez avoir votre propre compte bancaire)

## Les sites à consulter

- $\checkmark$  https://www.etudiant.gouv.fr/fr
- https://www.crous-bfc.fr/
- $\checkmark$  messervices.etudiant.gouv.fr

## Informations complémentaires

#### L'aide à la mobilité parcoursup (AMP) : 500€

- $\checkmark$  Etre boursier dans votre lycée
- $\checkmark$  S'inscrire dans une formation via Parcoursup dans une académie différente de celle de son lieu de résidence
- $\checkmark$  Avoir accepté définitivement une proposition d'admission (OUI ou OUI-SI) hors académie

#### Le service social du CROUS

- $\checkmark$  Interlocuteur des étudiants en difficulté
- $\checkmark$  Contribuer à l'amélioration des conditions de vie et d'études des étudiants
- $\checkmark$  Possibilité de prendre rendez-vous avec un/e assistant/e social/e

#### La contribution de vie étudiante et de campus (CVEC)

- $\checkmark$  100 € (tarif 2023/2024)
- $\checkmark$  Finance des actions de préventions, des animations, des projets associatifs, ...
- $\checkmark$  Exonération pour les boursiers, les BTS, les Diplômes des Métiers d'Arts, les formations comptables, ....

## Restauration CROUS

- $\checkmark$  3.30 € le repas / 1 € pour les boursiers
- $\checkmark$  Nombreux restaurants universitaires et cafétérias sur les campus CROUS
- $\checkmark$  Cuisine commune dans les résidences CROUS

#### Carte IZLY

- $\checkmark$  Application à télécharger
- $\checkmark$  Activation de votre compte suite à la contribution CVEC (réception d'un mail)
- $\checkmark$  Paiement sans contact de nombreux services (repas, laveries, ...)

#### Logement

- $\checkmark$  Logement CROUS (de la chambre à l'appartement, individuel ou colocation, cité de l'alternance)
- $\checkmark$  Chez un particulier : www.locaviz.fr
- $\checkmark$  Besoin d'un garant : www.visale.fr

#### Trouver un job étudiant

 $\times$  www.jobaviz.fr